## **GOOSKY S2 直升机**

## Futaba 14SG 遥控器参数设置

1. 新建一个模型(所有参数保持初始化,油门反向保持 NORMAl)

Create a new model (remain initialized), all the parameter keep the same as initial, throttle keep normal

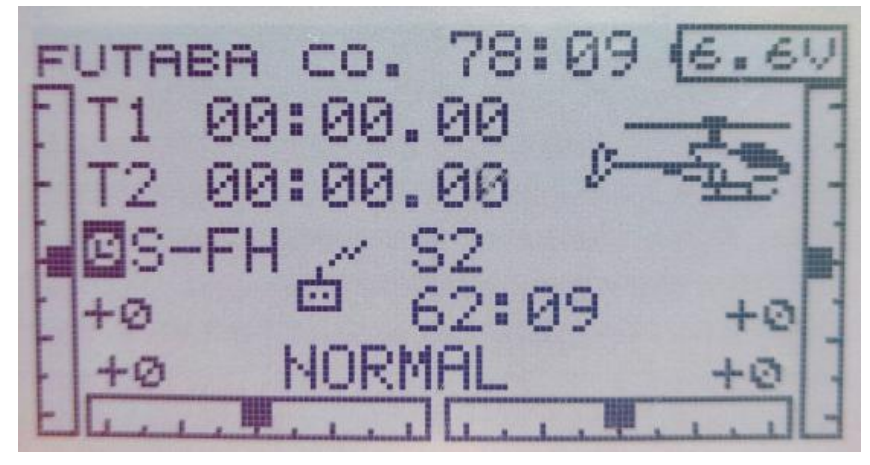

2. 类别设置成直升机 Set the category as helicopter

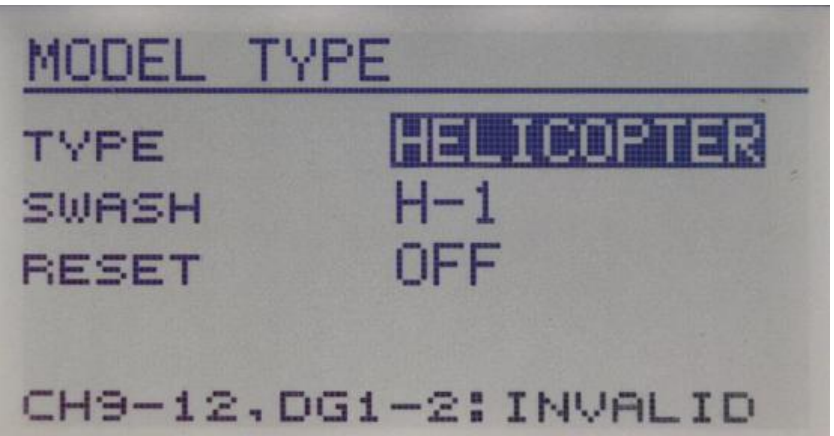

3. 设置油门锁定(HOLD) Set throttle lock (HOLD)

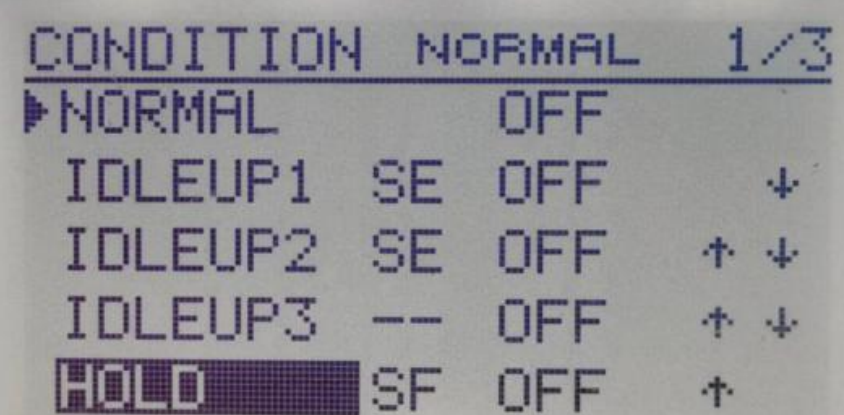

4. 设置 CH5 为起落架模式, 设置开关用于控制姿态模式/3D 手动模式切换 Set CH5 as landing gear mode, and set the switch to control attitude mode / 3D manual mode switch

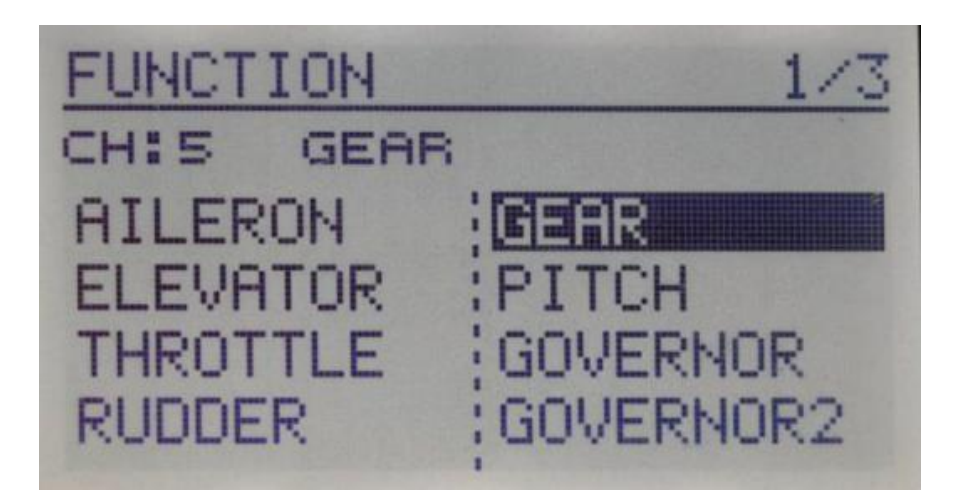

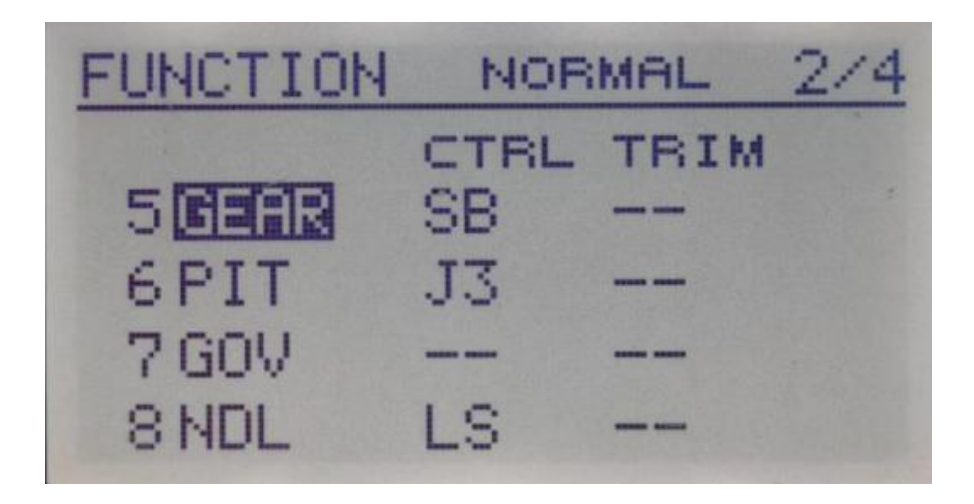

5. 设置油门曲线 NORMAl、IDLE 1\IDLE 2 Set throttle curve **Normal**、**IDLE 1\IDLE 2**

**THR** NORMAL n T ь 5 в D ИИ u.  $\overline{A}$ Ξ 60.0 Й  $\overline{z}$  $0.0$ C Й **THR** JRVE NORMAL γ ΣS ä, и  $\Delta$ 3 22 65.0  $\mathbb{P}1$  $\sqrt{ }$ Ø D HR<sup>-</sup> NORMA > 5 B A.  $80.0($ Й D

6. 设置螺距曲线 NORMAl、IDLE 1\IDLE2 Set pitch curve **Normal**、**IDLE 1\IDLE 2**

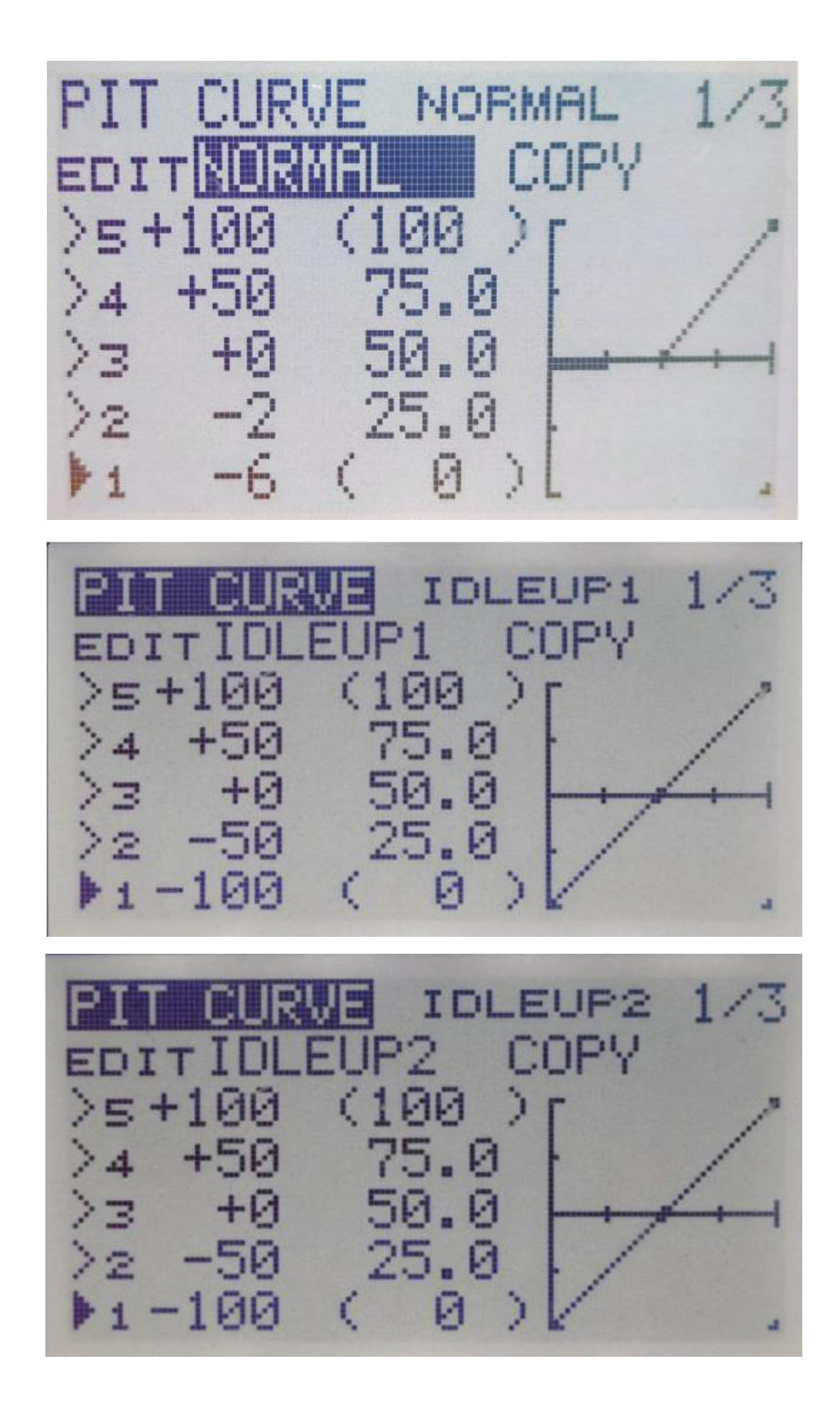

7.遥控器与飞机绑定 The remote control is bound to the aircraft

(1)打开要遥控器.通上飞机电池,长按飞控 方对码按钮 3 秒,

等到飞控自检通过,对码成功。(S-FHSS 协议直接对码)

(1) Turn on the remote controller, connect the aircraft battery, and press and hold the flight controller code pairing button for 3 seconds.

After the flight control self-check passes, the code pairing is successful. (S-FHSS protocol is directly paired)

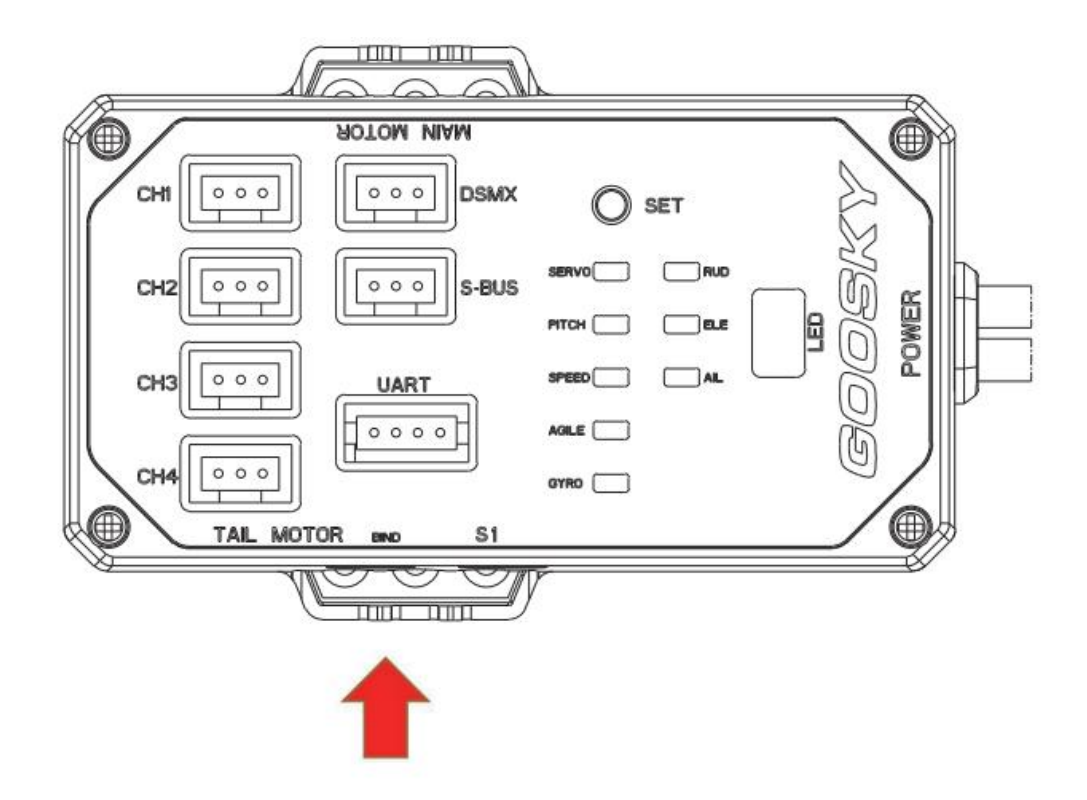